**Department : COMPUTER SCIENCE** 

# **Name of the course :** COMPUTER HARDWARE AND NETWORKING ADMINISTRATION (UGC Approval No : F.No. 4-148/2005 (COP), dt.16.12.2004 ]

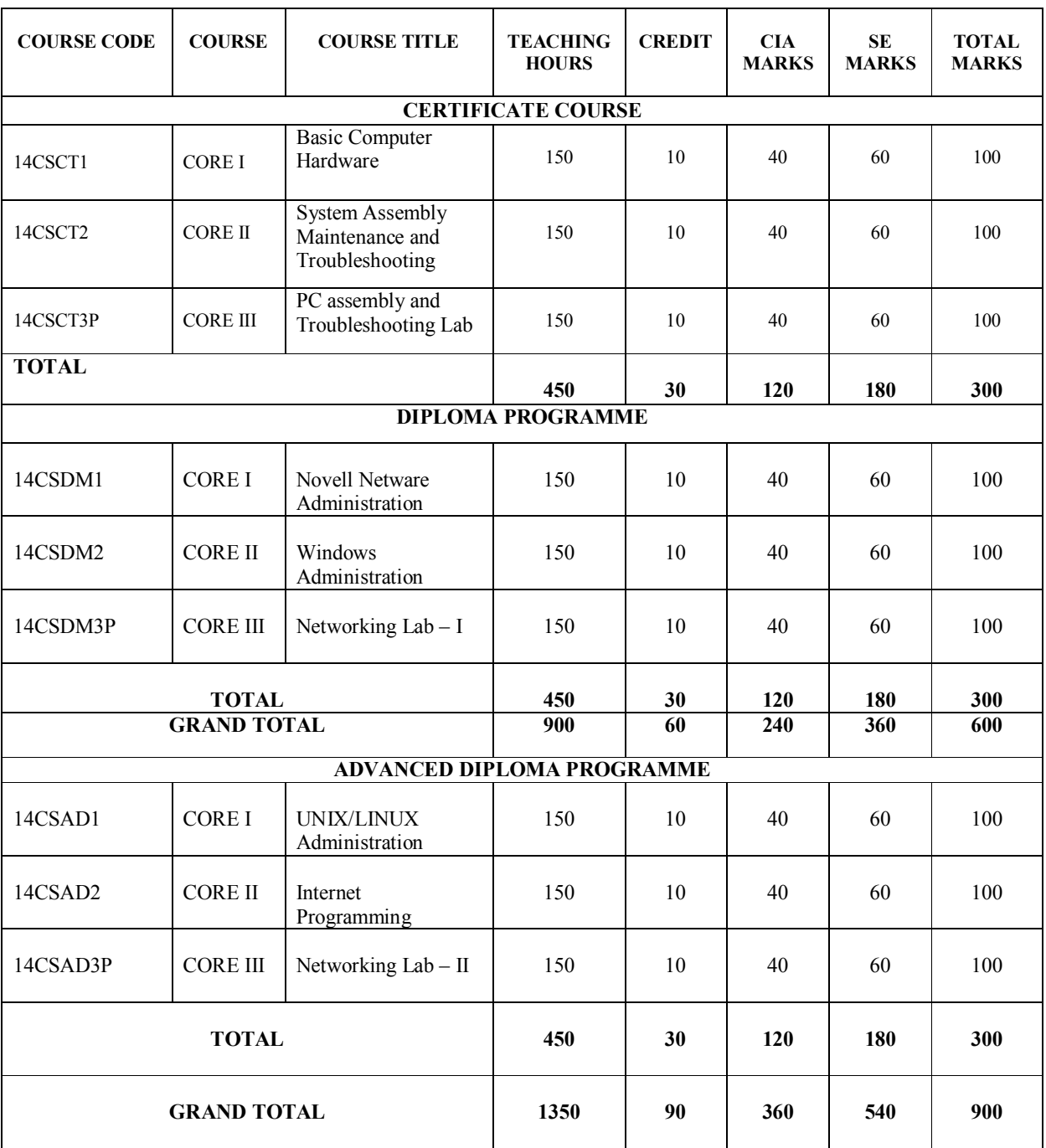

\* Practical Examinations will be conducted at the end of the year

### **CORE – I BASIC COMPUTER HARDWARE**

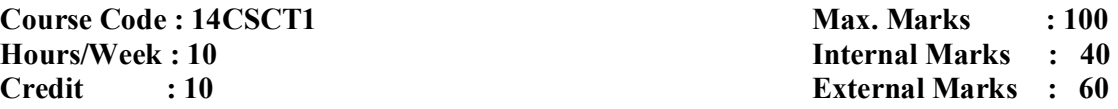

# **Objective:**

To provide basic knowledge in electronic devices, computer architecture, computer hardware, and networking devices.

# **UNIT-I 30 hours**

Basic Electronics : Resistors - Capacitors - Diodes - Transistors - FET - Transformers -Inductance - Filter Circuits - Rectifiers - Integrated Circuits - #Power Supplies#.

PC Architecture : The Case - The Power Supply - The Motherboard - Architecture - The Processor/CPU - Architecture - Memory - #RAM# - Storage Devices - Adapter Cards - Display Devices - Ports and Cables.

# **UNIT-III 30 hours**

Input/Output Hardware : Keyboard - Organisation - Keyboard Types - Mouse - Mouse Types - Scanners - Digital Camera - Monitor - Monitor Types - Printers - Printer Types - Hard Disk Drive - Floppy Disk Drive - #CD-ROM Drive# - DVD-Drive.

# **UNIT-IV 30 hours**

Networking Fundamentals - LAN & WAN - Network Components - Topologies - Communication - Architecture - Network Media - #Network Interface Card# - Media Access Methods

# **UNIT – V 30 hours**

Network Connectivity devices – Repeaters – Hubs/Switches - Bridges - Routers – Gateways –  $\#WIFI\#$  – Bluetooth – Networking and the Internet.

# **# ........ # self-study portion.**

### **Text Books :**

- 1. Albert P.Malvino, Basic Electronics, TMH, 5<sup>th</sup> Edition, 1998. **UNIT I :** Chapter 1, 2, 3, 4, 5
- 2. David Groth, A+ Complete Study Guide, Sybex, Third Edition, 1999. **UNIT II** : Chapter 1, 2
	- **UNIT IV** : Chapter 5
	- **UNIT V** : Chapter 5
- 3. Manahar Lotia & Others, Modern Computer Hardware Course, BPB, First Edition, 2004. **UNIT III** : Chapter 7, 8, 9, 10, 11, 12

### **Books for Reference :**

1. N. Mathivanan, Microprocessors, PC Hardware and Interfacing, PHI, 2003.

# **UNIT-II 30 hours**

### **CORE - II SYSTEM ASSEMBLY, MAINTENANCE & TROUBLE SHOOTING**

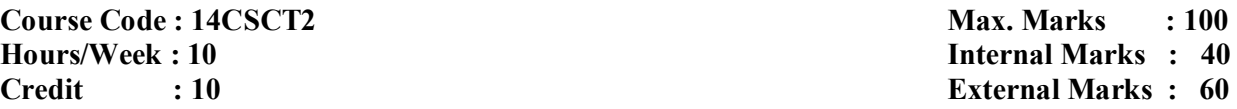

# **Objective:**

To provide knowledge in system assembly, mainetenance, and trouble shooting.

# **UNIT – I 30 hours**

Building a PC : Gathering Tools - Gathering Parts - Preparing the Motherboard -Installation of the Motherboard, the Power supply, Storage Devices, Expansion Cards -#Connecting External Peripherals# - Configuring CMOS

# **UNIT –II 30 hours**

Backup Troubleshooting - BIOS Upgrade Troubleshooting - Troubleshooting CD Drives - CMOS Maintenance and Troubleshooting - Troubleshooting CPU Problems -Troubleshooting a Drive Adapter - Troubleshooting DVD Drives - #Troubleshooting Cooling Problems# - Floppy Drive and HDD Troubleshooting.

# **UNIT – III 30 hours**

Keyboard Maintenance and Troubleshooting - Memory Troubleshooting -Troubleshooting Pointing Devices - Motherboard Troubleshooting - #Parallel Port Troubleshooting# - Plug-and-Play Configuration and Troubleshooting

**UNIT – IV 30 hours**  Troubleshooting Power Protection Devices - Troubleshooting Power Supplies and Power Management -Troubleshooting the SCSI System - Troubleshooting Sound Boards and Video Adapters. Installing Speakers/Headphones - Installing the Operating System -Removal and Replacement Procedures - Upgrading PC Components - Installing PC Peripherals - #Installing Network/Modem Connections#

**UNIT – V 30 hours**  Software Troubleshooting - #DOS Troubleshooting# - Windows Troubleshooting -Optimizing PC Performance - Preventing Electrostatic Discharge - Maintaining Safety -Environmental Concerns - Cleaning Systems.

# **# ........ # self-study portion**

# **Text Book:**

 1. David Groth, A+ Complete Study Guide, Sybex , Third Edition, 1999. **UNIT I** : Chapter 8, **UNIT V** : Chapter 9,10

- 2. Stephen J. Bigelow, *PC Troubleshooting & Repair The Ultimate Reference*, Dreamtech, Second Edition,1999.
- **UNIT II** : Chapter 4, Chapter 6 ,Chapter 8, Chapter 10, Chapter 12, Chapter 14, Chapter 15 , Chapter 18 ,Chapter 19, Chapter 20
- **UNIT III** : Chapter 22 , Chapter 23, Chapter 24, Chapter 26, Chapter 27, Chapter28
- **UNIT IV** : Chapter 29, Chapter 30, Chapter 32, Chapter 34, Chapter 35

Chapter 14, Chapter 8 ( A+ Complete Reference)

# **Books for Reference :**

1. Stephen J. Bigelow, Troubleshooting, Maintaining and Repairing PCs, Osborne/McGraw-Hill, 5th Edition, 2001.

# **CORE - III PC ASSEMBLY AND TROUBLESHOOTING LAB**

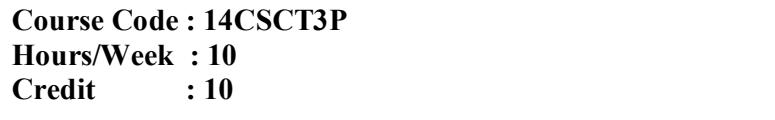

**CO** Max. Marks : 100 **Internal Marks : 40 External Marks : 60** 

- 1. Identification of basic electronics components.
- 2. Power supply functions and operations.
- 3. Identification and function of Motherboards, CPUs and RAMs.
- 4. Identification and function of Storage Devices (FDD, SCSI-HDD, CD-ROM, and DVD)
- 5. Identification and function of adapter cards (Video, Sound, Ethernet, Modem)
- 6. Identification and function of Ports and Cables.
- 7. Identification and function of input and output devices (Keyboard, Mouse, Monitor, Printer).
- 8. Assembling a PC
	- Gathering Parts
	- Installing the Motherboard
	- Installing the Power supply
	- Installing Storage Devices
	- Installing Expansion cards
	- Installing other external Peripherals
	- Connecting the Power, Testing and Configuring CMOS
	- Installing Network/Modem connections
	- Installing Speakers/Headphones
- 9. Removing and replacing the components
- 10.Installing the operating system (DOS, Windows 98, Windows 2000, Windows-XP)
- 11. Upgrading PC Components
- 12. Hardware Troubleshooting
	- POST Routines
	- BIOS problems
	- Power supply problems
	- Motherboard problems
	- Hard disk problems
	- Keyboard and Mouse problems
	- Monitor problems
	- Floppy Drive problems
	- Sound Card problems
	- Printer problems
	- Other Peripheral problems

13. Software Troubleshooting (DOS, Windows)

### **CORE - I NOVELL NETWARE ADMINISTRATION**

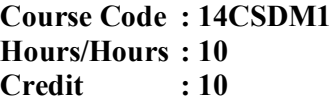

### **Objective:**

To provide knowledge in the basic concepts of networking and network administration.

# **UNIT - I 30 hours**

The Client - Server Model - Four Main Components of the Netware v3.x Operating System - The Netware Loader - The Netware Kernel - The Netware Scheduler -Structure of an IPX Packet - The NLM Environment - Application Services - #print Services# - Architecture Summary.

# **UNIT – II 30 hours**

Protocol and workstation support - Multiple Name Spaces - Media-Level Protocols -Netware's Transport and Service Protocols - Network Topologies - Cabling Types -General Cabling Concepts- Ethernet Cabling Concepts - #Token# - Ring Cabling Concepts

# **UNIT - III** 30 hours

Installing Netware 3.x on the Server - Loading Netware Disk Drivers - Running the INSTALL NLM - Creating Netware Volumes - Copying the System and Public Files -Loading Server LAN Drivers - Checking Driver Parameters with the CONFIG Command - Loading NLMS and Editing Server Boot Files - Creating the Server Boot Files - #Editing the Server Boot Files#.

# **UNIT – IV 30 hours**

Netware Directory Services - Netware 4 Enhanced File System - Netware 4 Security -Netware 4 Utility Management - Netware 4 Configuration - Netware 4 Management -Netware 4 Printing - Other Netware 4 Features - Understanding NDS - NDS Objects -NDS Naming - NDS Partitioning - #Time Synchronization#.

# **UNIT - V** 30 hours

Netware 4 Simple Installation - Netware 4 Custom Installation - Installing other stuff -Netware 4 Configuration - Establishing Workstation Connectivity - Login Scripts -Creating the Menu System - Installing Network Applications -#E-mail#.

# **# ........ # self-study portion.**

### **Text Book:**

- 1. David James Clarke, Novell's Study Guide for Netware 4.1, Novell Press, Comdex Computer Publishing, 2nd Edition, 1996. **UNIT IV** : Chapter 1, 2 **UNIT V** : Chapter 6, 12
- 2. Michael Day, Ken Neff, Troubleshooting Netware for the 386, BPB, First Edition, 1993.
	- **UNIT I** : Chapter 1
	- **UNIT II** : Chapter 3,4
	- **UNIT III** : Chapter 5,6,7

# **Books for Reference :**

1**.** Warren Wyrostek, Novell Netware 6.5 CNA, Pearson IT Certification, 2005.

**Contains : 100 Contains : 100 Internal Marks : 40 External Marks : 60** 

# **CORE - II**

### **WINDOWS ADMINISTRATION**

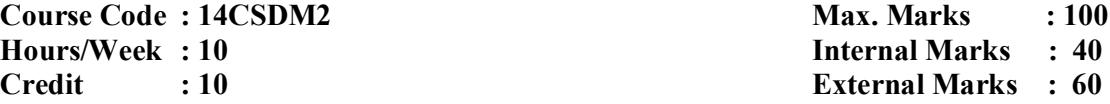

 **Objective:** 

To impart knowledge in windows NT, Windows server, DNS, and managing users and groups.

# **UNIT – I 30 hours**

Overview of NT, Profile Basics - understanding client / server model - windows NT differs from windows 98, windows 2000 - setting up the drivers - #setting up the driver card# - setting up the server for FAT and convert - choosing and NT partition -trust relationship.

# **UNIT –II 30 hours**

Windows Server 2000 Architecture , Availability services , Hardware support and plug and play, internet services - #Understanding Kerberos# - TCP/IP Basics(IPV4) Setting up TCP/IP - Understanding and using IPV6.

# **UNIT – III 30 hours**

Windows Server Active Directory - Why do we need directories , What is active directory - Element of Active Directory - The Active directory database structure . Active Directory Physical Architecture -#Naming Conventions# - Domain object -Tree - Forests, Trusts.

# **UNIT – IV 30 hours**

Basic Concepts of DNS - DHCP understanding DHCP, WINS, Administration Planning - Delegating admin - Delegating Forests, trees and Organizational unit -#Troubleshooting concepts ping, Ipconfig, Net state, Hostname , Tracert,ARP, orbtstat, NS lookup#.

**UNIT – V 30 hours**  Managing users and groups - Architecture group policy - #Password Policy, Account lockout Policy, Audit Policy, Event log, Locking down desktop, customizing login/logoff, controlling the start menu , folder redirection#.

# **# ........ # self-study portion**

# **Test Books:**

- 1. Alan R. Carter, Installing, Configuring and Administering Windows 2000 Professional Windows 2000 server Windows 2000 Networking Infrastructure Windows 2000 Directory Services, Wiley Dreamtech India, 2005.
	- **UNIT II** : Chapter 1, 16
	- **UNIT III** : Chapter 2
	- **UNIT V** : Chapter 9, 10
- 2. Kathy Ivens, Kenton Gardinier, The Complete Reference Windows 2000, TMH, 2000. **UNIT I** : Chapter 1, 2
- 3. William Bosewell, Inside Windows Server 2003, Pearson Education, First Edition, 2003.

 **UNIT IV** : Chapter 4, 5

# **Books for Reference:**

1. Tom Carpenter, Microsoft Windows Server Administration Essentials, Sybex 1<sup>st</sup> Edition, 2011.

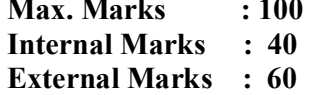

# **CORE - III**

### **NETWORKING LAB - I**

### **(NOVELL NETWARE AND WINDOWS ADMINISTRATION)**

**Course Code : 14CSDM3P** Max. Marks : 100 **Hours/Week : 10 Internal Marks : 40 Credit : 10 External Marks : 60** 

### **Novell Netware Administration**

- 1. Steps for Server Installation
- 2. Choosing to Boot Netware from a DOS Partition
- 3. Creating DOS Partition
- 4. Preparing the Server and Booting with DOS
- 5. Loading Netware and Deleting Existing Partitions
- 6. Creating New DOS partition using FDISK Command
- 7. Formatting the DOS partition
- 8. Installing Netware v3.11 on the Server
- 9. Loading Netware Disk Drivers and Setting up Netware Partitions
- 10. Creating Netware Volumes and Copying the System and Public Files
- 11. Loading LAN Drivers, Creating and Editing the Server Boot Files
- 12. Security Concepts and Setting up Netware Security
- 13. Utilities for Finding Security Problems
- 14. Netware User and Group Concepts
- 15. Creating Login Scripts
- 16. Setting up Netware Printing using the Netware Printing Utilities.

### **Windows Administration**

- 1. Installation of Windows 98.
- 2. Installation of Windows NT, 2000, XP.
- 3. Installation of Windows Server 2000 and 2003.
- 4. Promote the Member Server to Domain Controller
- 5. Configuring Domain Name Service (DNS)
- 6. Creating the various Profiles.
- 7. Creation of Organization Unit (OU)
- 8. Creation of Users, Group Users.
- 9. Implementation of Policy for Users and Group Users.
- 10. Configuring DHCP, WINS, NAT.
- 11. Implementation Delegation of Administration
- 12. Creation of Remote Desktop
- 13. Terminal Services
- 14. Creating of Disk Volume (Simple Volume, Span Volume, Striped Volume)
- 15. DFS Creating.
- 16. Troubleshooting Command lines Command Ping, Ipconfig, Netstate, Hostname, Tracert, ARP, Nb Stat, netshare.

### **CORE - I UNIX / LINUX ADMINISTRATION**

**Course Code : 14CSAD1 Max. Marks : 100 Hours/Week : 10 Internal Marks** : 40 **Credit : 10 External Marks : 60** 

### **Objective :**

To provide knowledge in Unix, system administration, and networking.

# **UNIT – I 30 hours**

Unix : Introduction - Features of UNIX - UNIX System Organization - #UNIX File System# - Login and Logout Commands : Directory Oriented Commands , File Oriented Commands, Process Oriented Commands, Communication Oriented Commands, General . Purpose Commands. SHELL Programming: The Introduction - Shell script -Command Grouping - Shell Variables - Conditional parameter substitution. - Escape Mechanisms - #Shell Functions#.

# **UNIT – II 30 hours**

System Administration : Introduction - The System Administrator - Booting the System-Shutting down the System - Adding and deleting a user - Managing devices - Mounting the File System - Compression and Decompression - #Backup Utilities# - Accessing Remote Systems.

# **UNIT – III 30 hours**

Linux Introduction and Installation: Linux- Advantages - Red Hat Linux - New Features Installation Procedures and methods Using Desktop-GNOME-KDE-Linux Commands ,Accessing and Running Applications - Installing Red Hat Linux Applications, Running Window Application, Running Window, #DOS and Macintosh Applications# - Tools for using Internet and Web.

# **UNIT – IV 30 hours**

Administration : Understanding System Administration : Root login-super user - GUI tools, commands and Log files - Configuring Hardware - File System and Disk Management- Monitoring Performances. Setting Up and supporting users : Creating user accounts - Setting user defaults - #Creating Desktops# - Modifying and Deleting Accounts.

# **UNIT – V 30 hours**

Networking : Setting up a LAN-LAN-Wireless-LAN-Understanding IP Addresses, Connecting to the Internet : Dial up connection - Red Hat Linux as a router - VPN connection - Red Hat Linux as a proxy server - proxy clients. Setting up File Server -#Setting up a Web Server# - Setting up a Apache Web Server- #Configuring Apache Server-Starting and Stopping the Server#.

# **# ........ # self-study portion**

# **Text Book:**

1. Sumitabha Das, UNIX Concepts and Applications, Tata McGraw-Hill Publishing Company Ltd., New Delhi, 2003.

**UNIT I** : Chapter 1, 2, 3 **UNIT II** : Chapter 5, 6, 7

2. Christopher Negus, Red Hat Linux 9 Bible, WILEY - Dreamtech India Pvt. Ltd, First Edition, New Delhi, 2003.

**UNIT III** : Chapter 1, 2, 3

**UNIT IV** : Chapter 6, 7, 8

3. Neil Matthew, Richard Stones, Beginning Linux Programming, Wiley Dreamtech, 3rd Edition, 2004. **UNIT V** : Chapter 1, 6, 7

# **Books for Reference:**

1. Love, Linux System Programming, Shroff, First edition, 2007.

# **CORE - II**

# **INTERNET PROGRAMMING**

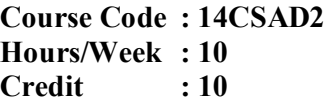

**Objective:** 

To impart knowledge in basics of Internet and Internet programming.

# **UNIT – I 30 hours**

**Max. Marks : 100 Internal Marks : 40 External Marks : 60** 

Introduction to the Internet: Introduction - Evolution and growth of Internet - Working of the Internet — Hardware requirements - Software Requirements - Mail clients -Resource Sharing , Gopher - FTP - #Usenet# — Bulletin Board Systems - Wide Area Information Service.

# **UNIT – II 30 hours**

Getting Online : Internet Connections - Internet Accounts and Addressing - Types of Internet Accounts - Types of Internet Addresses - Electronic Mail. Free E-Mail Accounts - Opening and Submitting the Registration Form, reading and Sending mails -#Using Address Book. World Wide Web : Types of Web Site, URL, Visiting Websites# -Searching Web - Search Engine - Cookies.

# **UNIT – III 30 hours**

Internet Basics : Basic Concepts - Internet Domains - IP Address - TCP/IP Protocol -The WWW - #Telnet# - Introduction to HTML : Web Server - Web Client - Browser -Tags - Text Formatting - Lists - Tables - Linking Documents - #Frames#.

**UNIT – IV 30 hours**  XML : Comparison with HTML - DTD - XML elements - Content creation Attributes - Entities - XSL - XLINK - XPATH - XPOINTER - Name Spaces - #Applications #-integrating XML with other applications.

# **UNIT – V 30 hours**

File Server : Setting up a Web Server - Setting up a Apache Web Server in Linux -#Configuring Apache Server#- Starting and Stopping the Server. Configuring DNS in Windows 2000 - Configuring VPN in Windows 2003 - Configuring Group Policies -Configuring Remote Desktop - Application server - Remote Printing - #RAS server#.

# **# ........ # self-study portion**

# **Text Books :**

1. K.L. James, The Internet A User's Guide, Prentice Hall of India, New Delhi, Second edition, **UNIT I**: Chapter 1, 2, 3, 4, 6

**UNIT II** : Chapter 5, 6, 7, 8

2. C. Xavier, World Wide Web Design with HTML, Tata McGraw-Hill Publishing, New Delhi, First edition, 2001.

**UNIT III** : Chapter 2, 4, 5, 6, 7

3. Kris Jamsa and Ken Cope, Internet Programming, First edition, Tata McGraw-Hill Publishing, 1995.

**UNIT IV** : Chapter 2, 4, 17, 18, 19

4. Elliotte Rusty Harold, XML Bible, Wrox Publication, 2<sup>nd</sup> edition, 2003.

**UNIT IV** : Chapter 3, 4, 5

5. Christopher Negus, Red Hat Linux 9 Bible, WILEY - Dreamtech India Pvt. Ltd., New Delhi, First edition, 2003.

**UNIT V** : Chapter 1, 2, 6, 7, 8

# **Books for Reference :**

- 1. Jonatha Hassel, Windows Server 2003 : The complete reference, 1<sup>st</sup> edition, Tata McGraw Hill.
- 2. Joe Fawcett, Danny Ayers and Liam R.E. Quin, Beginning XML, 5<sup>th</sup> Edition, July 2012.

# **CORE - III NETWORKING LAB - II (UNIX/LINUX AND INTERNET)**

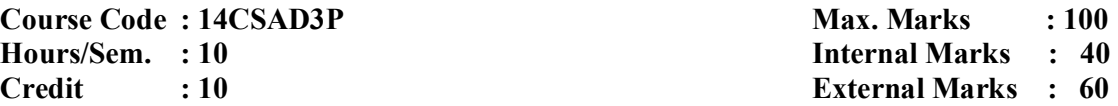

- 1. Write a Menu driven shell program to copy , edit ,rename and delete a file.
- 2. Write a shell program to prepare the electricity bill based on following rules : For First 100 units - Rs. 1.00/unit For next 100 units - Rs.2.00/unit Above 200 units - Rs. 3.00/unit
- 3. Write a XML program for job listing in HTML.
- 4. Develop a college website using HTML.
- 5. Execute simple commands in Linux
- 6. Execute Advanced Commands in Linux.
- 7. Install Red Hat Linux and configure the network.
- 8. Configure DNS in Linux
- 9. Configure DHCP in Linux
- 10. Configure Mail server system.
- 11. Configure NFS
- 12. Install Linux on Multi operating System
- 13. Configure Print Queuing in Linux.
- 14. Configure Astro Firewall on the Linux Environment.
- 15. Creation of Users, Groups, Policies and giving Access rights to users.
- 16. Working with various modes like GNOME and KDE environment.
- 17. Setup a Peer to Peer Network using Linux.
- 18. Install Oracle Software on Linux.
- 19. Creation of Mail ids , sending, receiving, downloading a document and a Image.
- 20. Demonstrate the Operations using FTP,TFTP,TELNET
- 21. E-Mail Signatures.